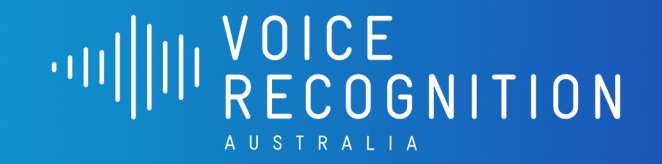

Nuance<sup>®</sup> **Dragon**® **Professional Individual** 

# Nuance® Dragon® Professional Individual 15

# **Correcting and deleting**

- Scratch that
- Delete that
- Undo/Redo that
- Select <XYZ>
- Select that (selects last utterance)
- Select first/last/next word/all
- Select <word> through <word>
- Unselect that

# **Inserting lines and spaces**

- New paragraph
- New line
- Insert before/after <XYZ>

# **Capitalising**

- Cap that
- Cap <XYZ>
- All caps on/off
- All caps that

#### **Navigating**

- Go to bottom/end
- Go to end of <paragraph/sentance>
- Go to start of <paragraph/sentance>
- Next/previous field

# **Moving around**

- Tab key
- Press Enter
- What can I say
- Open vocabulary editor
- (select text) Make this a command
- Maximise/Minimise window

#### **Dictate punctuation**

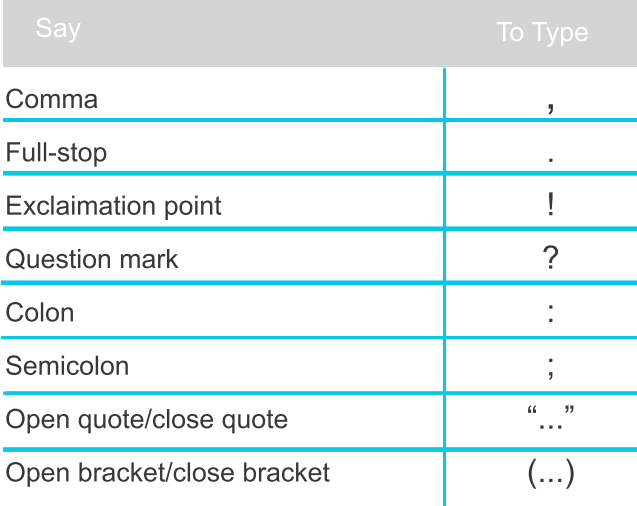

# **Spelling**

- Spell that
- Spell <a b c d...>
- Spell <alpha bravo tango>

#### **Essential Actions**

- Shutdown Dragon before you shut down your computer.

# **DragonBar > Exit Dragon**

- Export your user profile to a USB stick or other drive once a month.

# **Profile > Manage User Profiles > Advanced > Export**

- Run the acoustic tuning once a week. **Audio > Launch Accuracy Tuning**
- Check Microphone **Audio > Check Microphone**
- Plug-in your microphone before starting Dragon, and un-plug it after exiting Dragon.

# **DragonBar**

- The DragonBar is situated at the top of the screen.
- Hovering over the DragonBar will extend it.

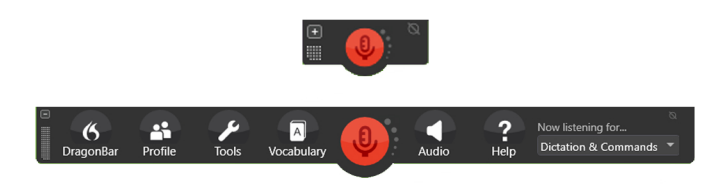

PH: 1300 255 900 support@voicerecognition.com.au